## HOW TO APPLY AT CONCENTRIX

- 1. Go to this website: <https://synnex.taleo.net/careersection/cnx+external/jobdetail.ftl?job=CNX00002051>
- 2. Scroll down to read the Job Description
- 3. Click "Apply Online"

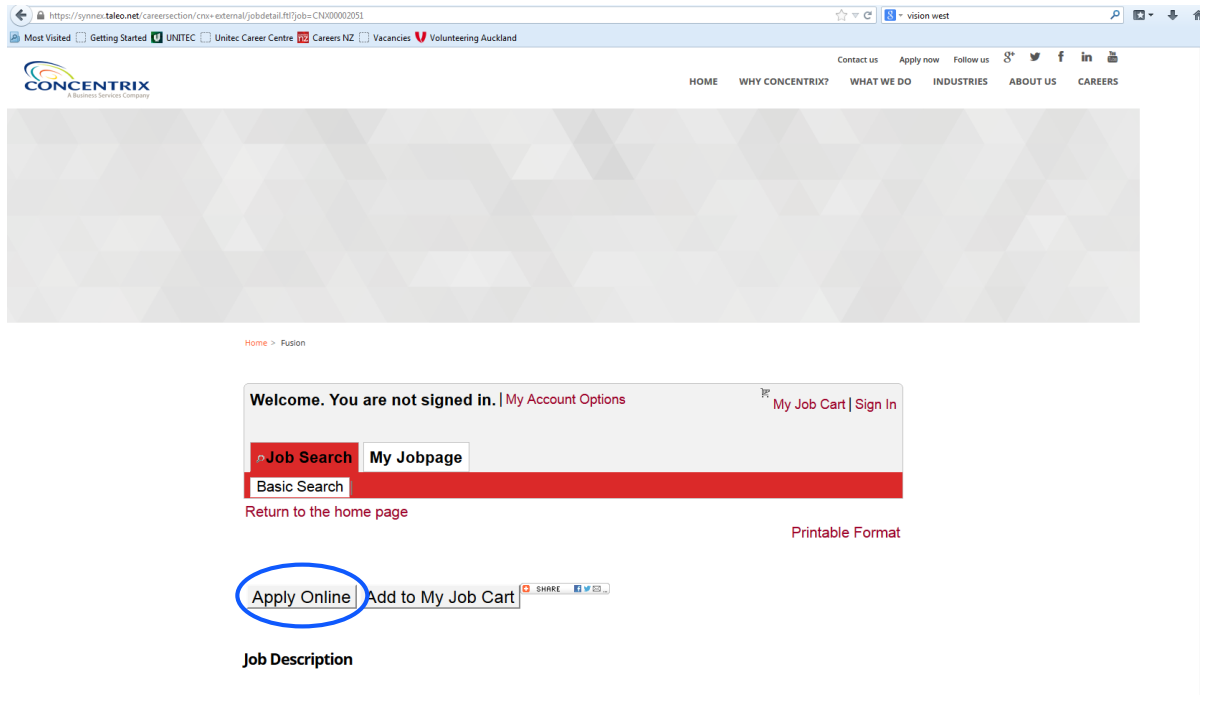

4. Read the privacy agreement, then click "I Accept":<br>  $\left( \leftarrow \right)$  a http://yone.take.net/creence/corpletion/aplication/aplication/encephane endbype-18coNe=101008postal=121001001708respha=24622

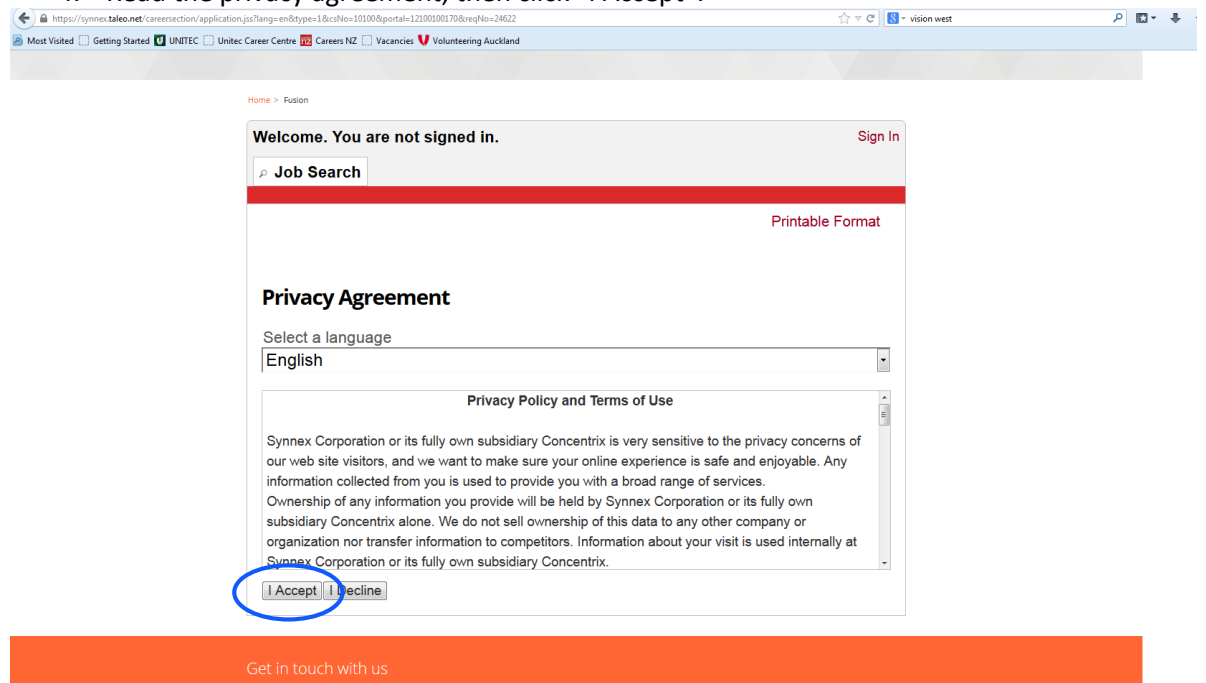

5. If you have not registered before, click "New User":

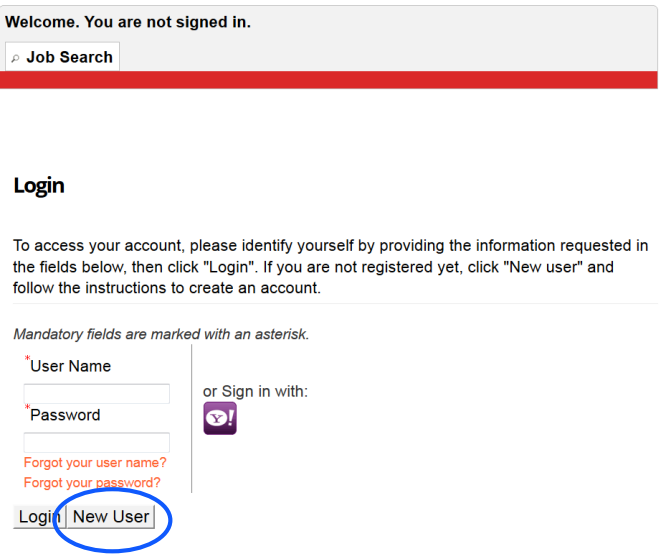

6. Enter a user name and password that you will remember, and email, then click "Register": *[the password must have at least one number in it]*

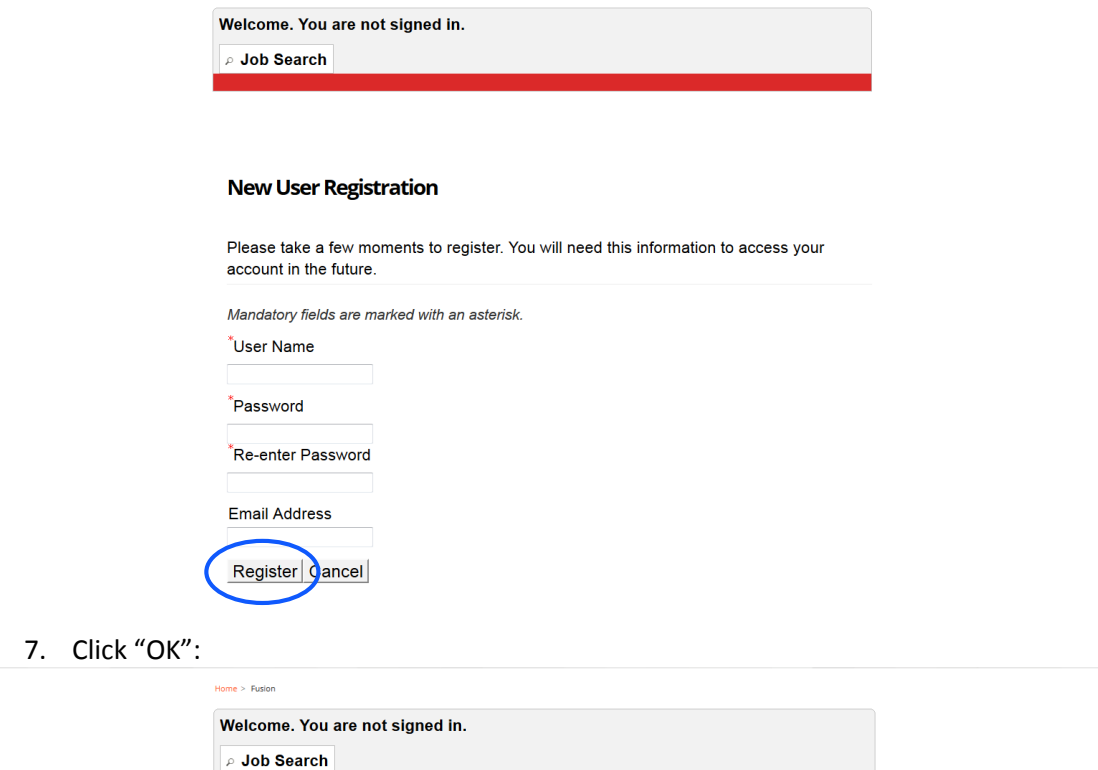

## **Registration Confirmation**

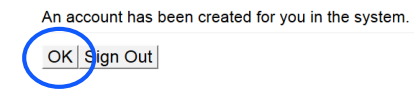

8. Upload a Resume (CV):

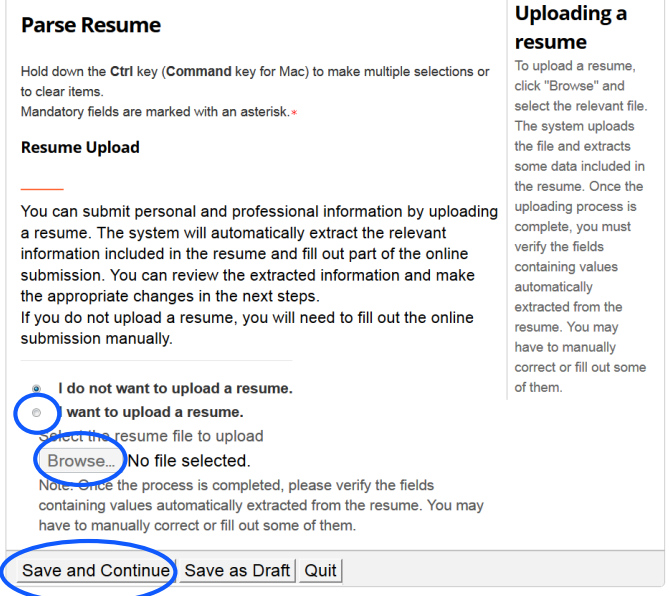

9. Enter your personal information, click "Save and Continue": *[all fields with a \* must be filled in]*

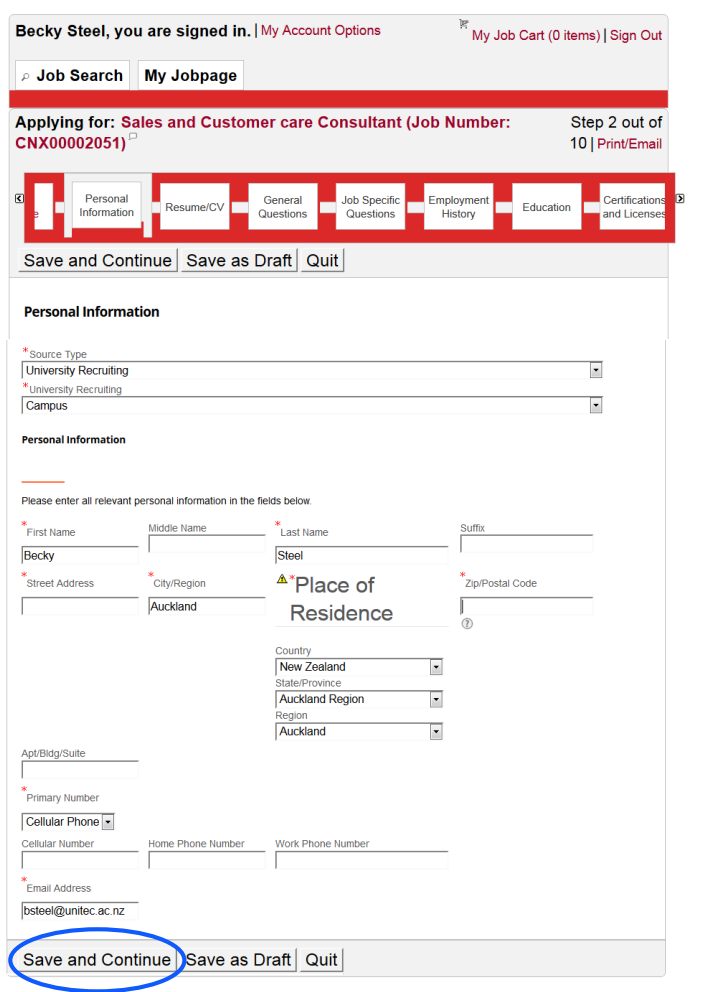

10. If you have already uploaded a relevant CV, click "Save and Continue":

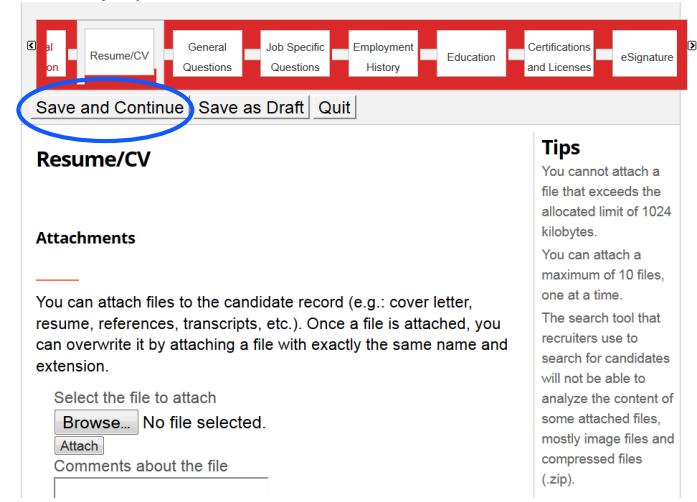

11. Fill in the General Questions, click "Save and Continue":

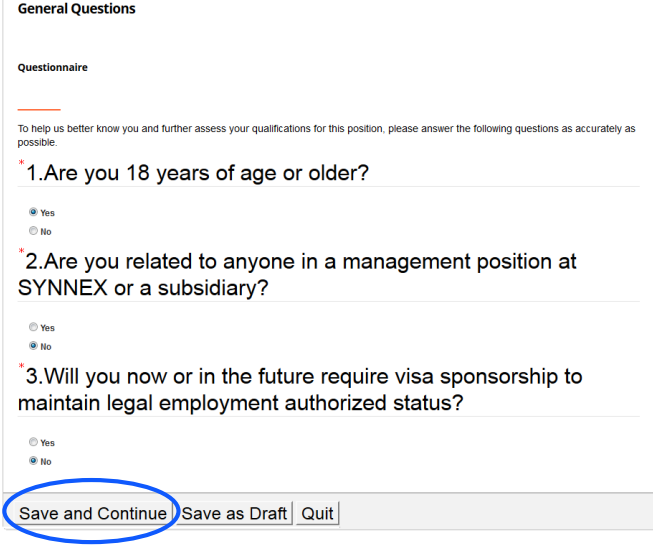

12. Fill in the Job Specific Questions, click "Save and Continue":<br>
be Specific Questions

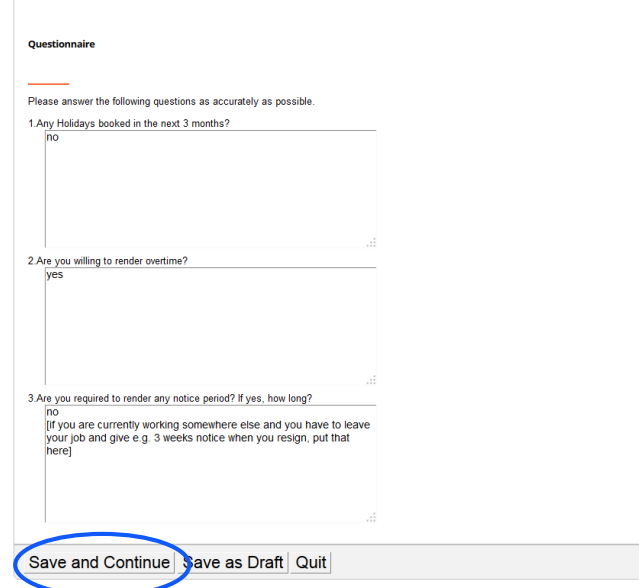

13. Enter in Work Experience, click "Save and Continue": *[the fields may already have been populated from your CV]*

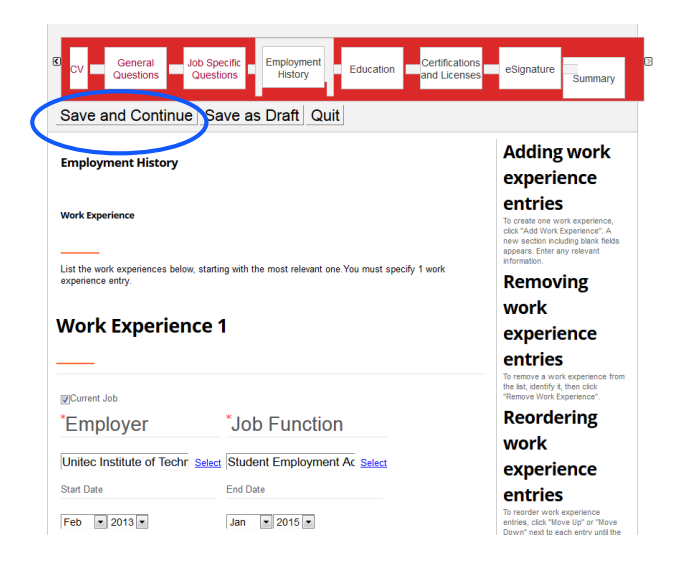

14. Enter in your Education, click "Save and Continue": *[the fields may already have been populated from your CV]*

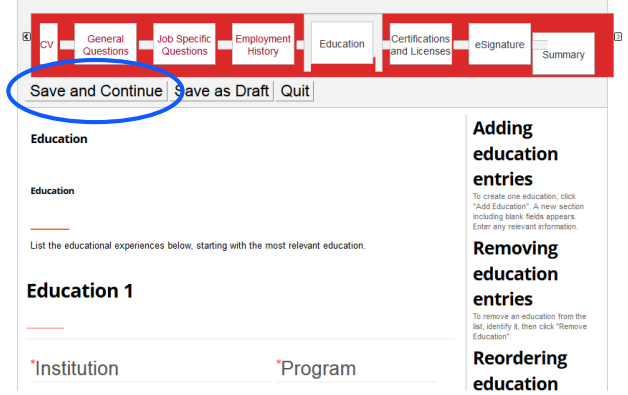

15. If you have any additional certification(s), add these, otherwise click "Save and Continue":

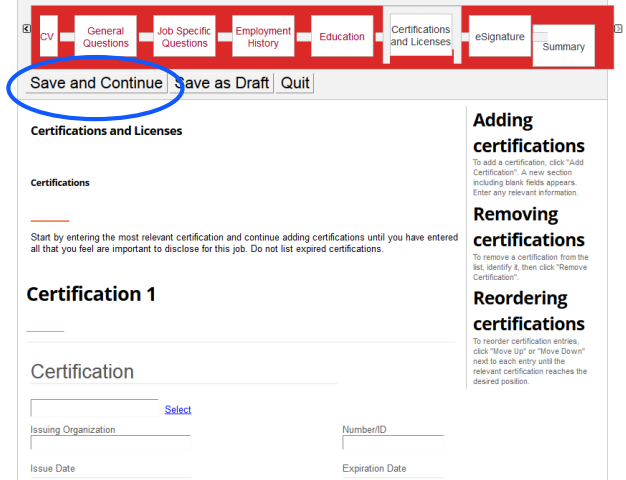

16. Read the eSignature information, then enter your full name, click "Save and Continue":

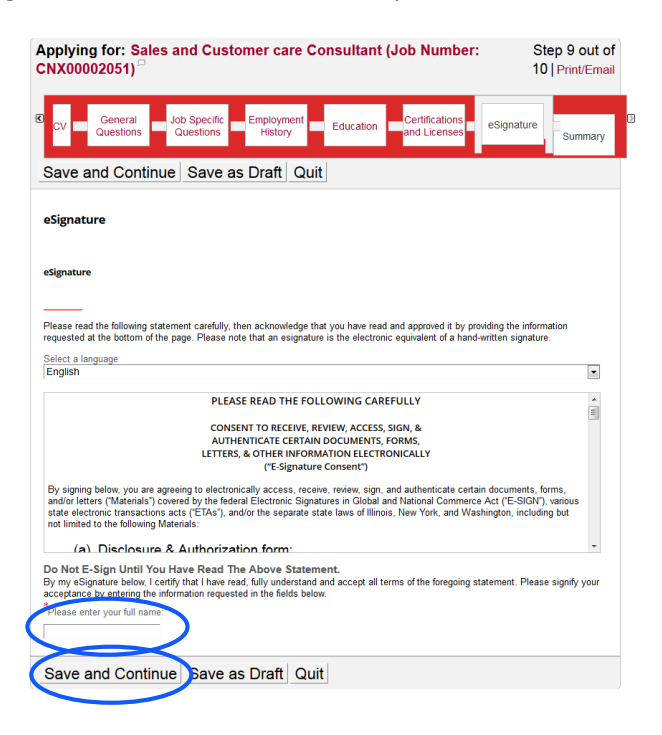

17. Click "Submit" or "Save as Draft":

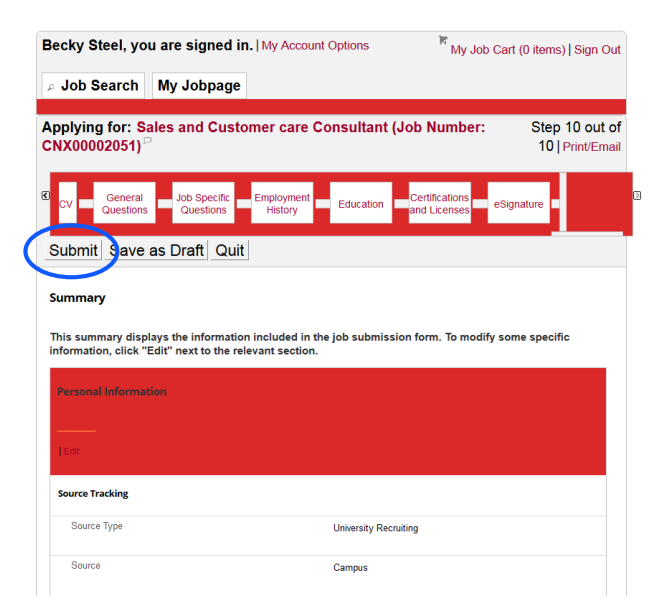